# Follett Shelf<sup>\*\*</sup>

**Accessing eBooks with the Destiny Quest Mobile and Follett Enlight Apps for iOS Devices and Android Devices with Access to Google Play** 

## **School name:**

### **Step 1: Logging in to the Follett Enlight™ app**

- a. Download and install Follett Enlight from the App store or Google Play.
- b. Launch the mobile app.
- c. Enter your **User Name** and **Password**.

**User Name**: **Password**:

d. Enter the Follett Shelf URL:

http:// .follettshelf.com

- e. If you are on a private/safe/secure device and want to skip steps C and D next time you access the mobile app, select the **Stay logged in** checkbox.
- f. Tap **Log In**.

**Note**: Follett Enlight is a new app and not an update to previous Follett Reader apps. If you are currently using the

Follett Digital Reader app, please uninstall it and download the new Follett Enlight app.

#### **Step 2: Logging in to the Destiny Quest mobile app**

- a. Download and install Destiny Quest mobile from the App store Google Play.
- b. Launch the Destiny Quest mobile app.
- c. Enter your Destiny URL and tap **Connect**:

#### http://

- d. Select your school library.
- e. Enter your User ID and Password.

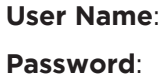

f. Tap **Log In**.

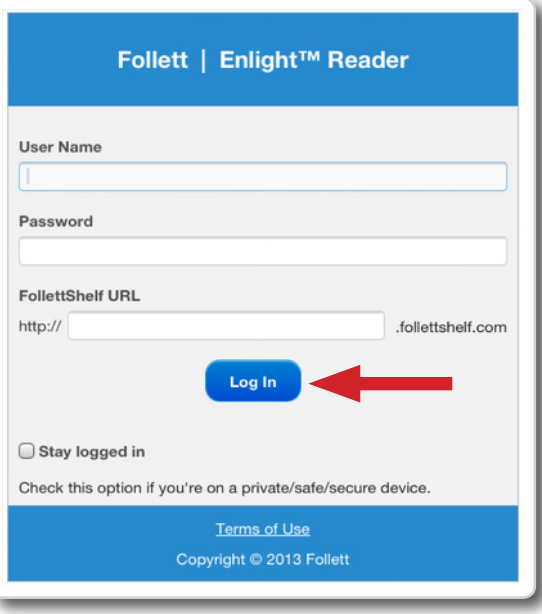

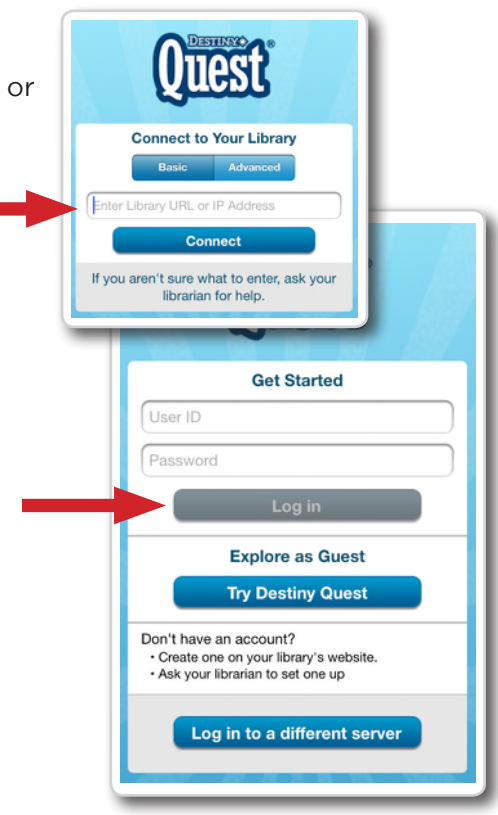

#### **Step 3: Searching for and checking out an eBook from the Destiny Quest mobile app**

a. Search for the eBook you want to read. eBooks will appear with a green "E" icon.

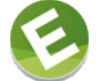

- b. Tap the eBook search result, and then tap **Open in browser**.
- c. Tap on the eBook cover or the **Open** button, and then tap **Checkout and Download Now**.

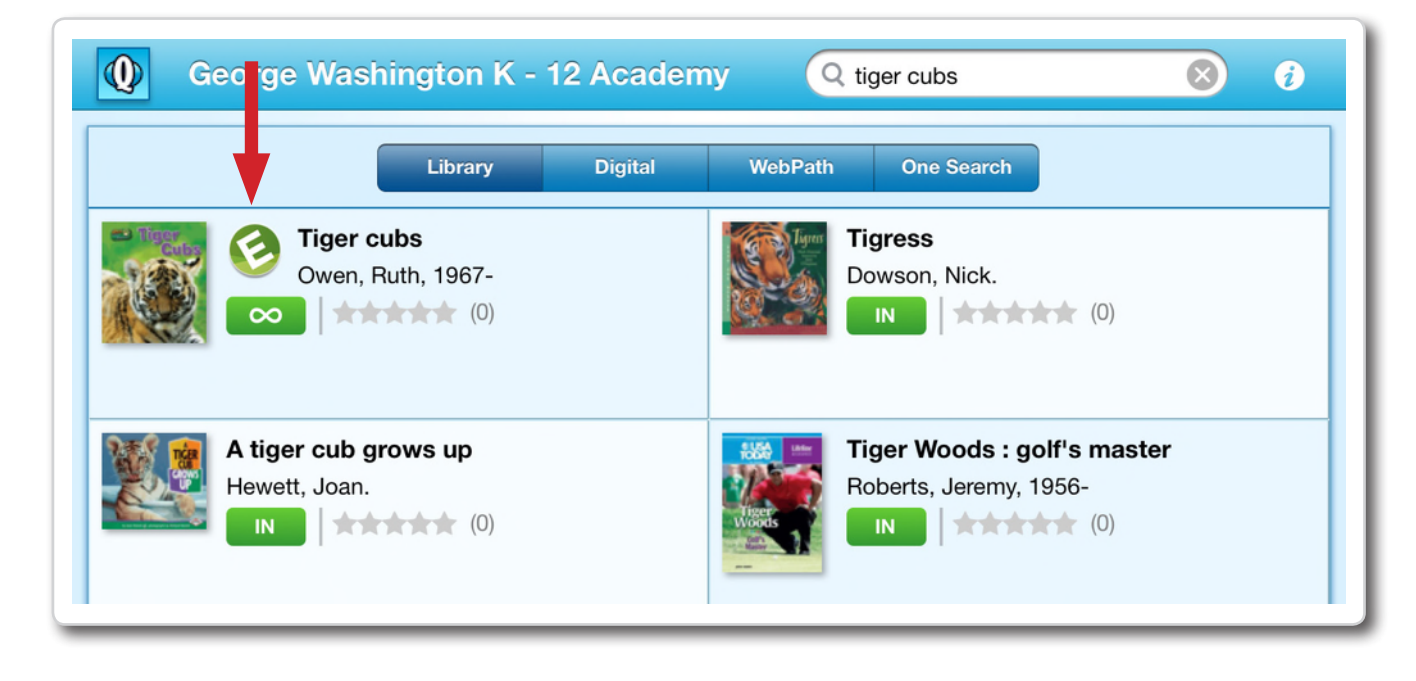

#### **Step 4: Reading a Checked out eBook**

- a. Tap the eBook cover to open and read the book.
- b. To return to **My Checkouts**, tap the **Bookbag** menu option. If you don't see your latest checkouts, tap **Synchronize** from the menu.

**Note**: To access a checked out eBook and corresponding notes from another device, you need to move the book back online. From the **My Checkouts** screen, tap **Move Online**. You must be online to synchronize your checkouts and download eBooks.

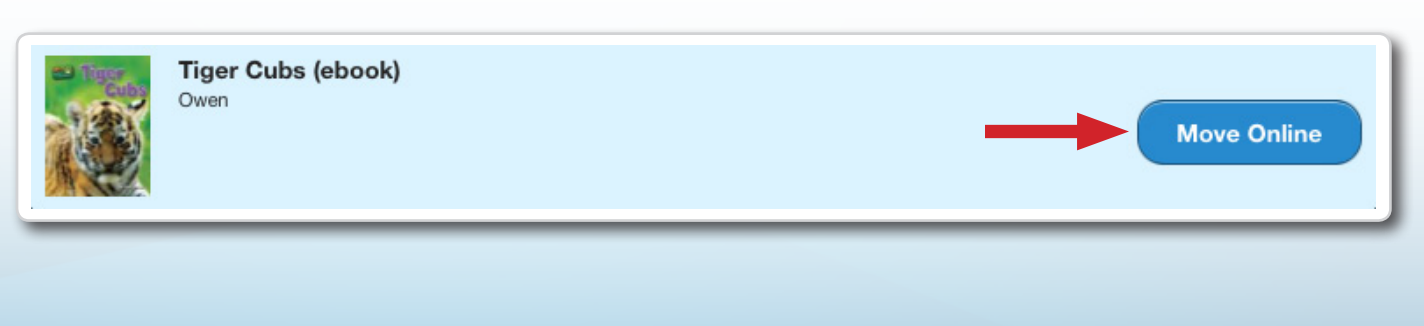

© 2014 Follett. All Right Reserved.